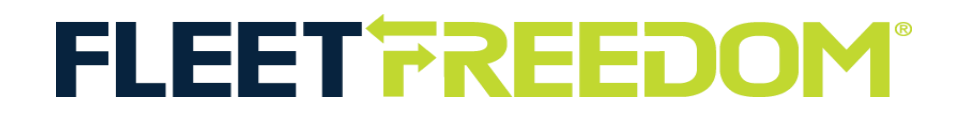

## How to Modify or Delete an Asset

## **Modify**

1. Select the Asset you wish to modify from your Asset list.

2. After making any required modifications or additions to Labels, Icons Notes etc, select Save.

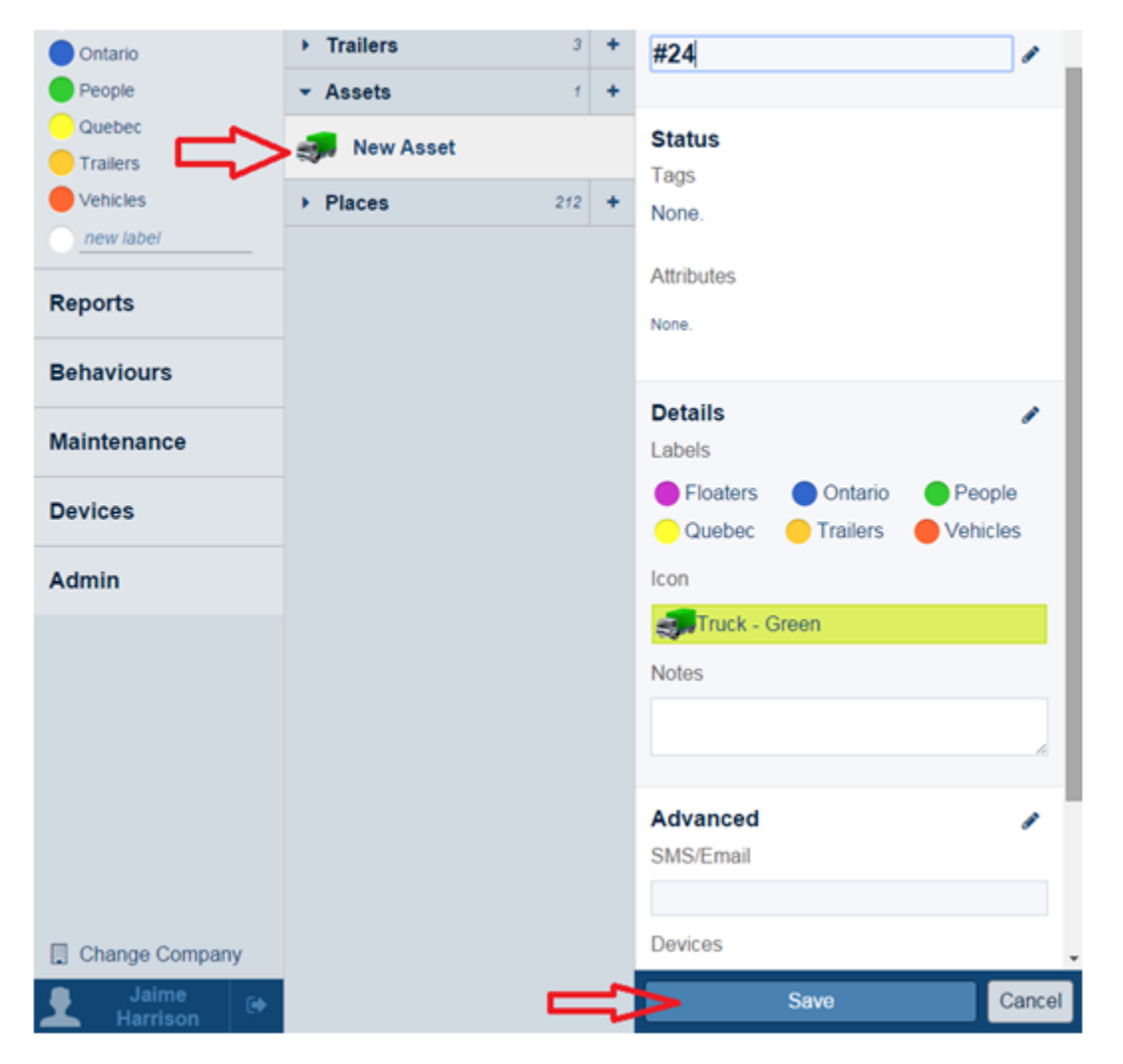

If you need assistance with your Account, please contact one of our Customer Service Representatives.

Office Hours: Monday to Friday 9:00 AM 5:00 PM EST

Fleet Freedom Support Phone Number: 1 (866) 7872548 Option 2 English or 9 French

Email: support@fleetfreedom.com

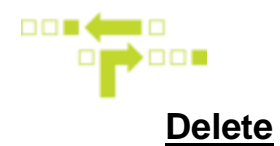

- 1. Select the Asset you wish to delete from the Asset list.
- 2. Select the Trash Can icon to Delete.
- 3. Select Delete to confirm.

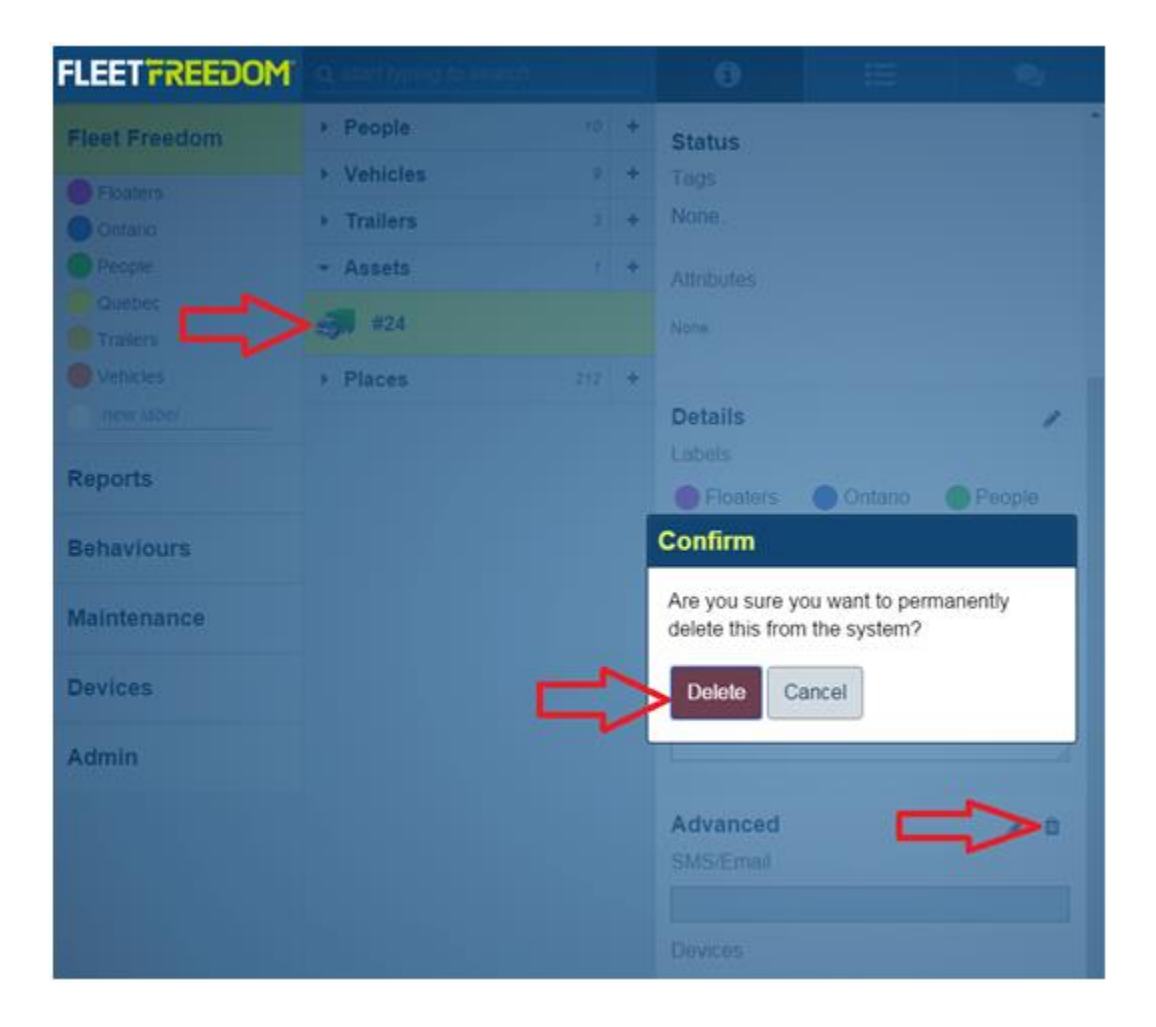

If you need assistance with your Account, please contact one of our Customer Service Representatives.

Office Hours: Monday to Friday 9:00 AM 5:00 PM EST

Fleet Freedom Support Phone Number: 1 (866) 7872548 Option 2 English or 9 French

Email: support@fleetfreedom.com